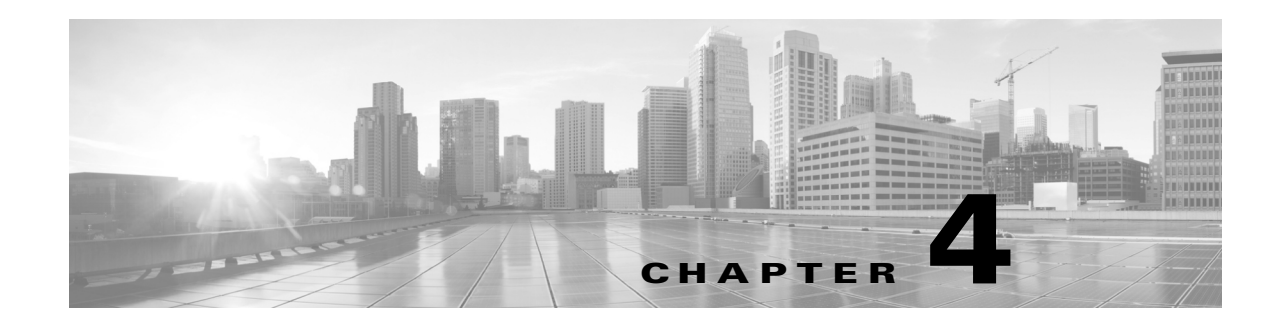

# <span id="page-0-1"></span>**Implementing MPLS VPNs over IP Tunnels**

The MPLS VPNs over IP Tunnels feature lets you deploy Layer 3 Virtual Private Network (L3VPN) services, over an IP core network, using L2TPv3 multipoint tunneling instead of MPLS. This allows L2TPv3 tunnels to be configured as multipoint tunnels to transport IP VPN services across the core IP network.

Feature History for Implementing MPLS VPNs over IP Tunnels on Cisco IOS XR

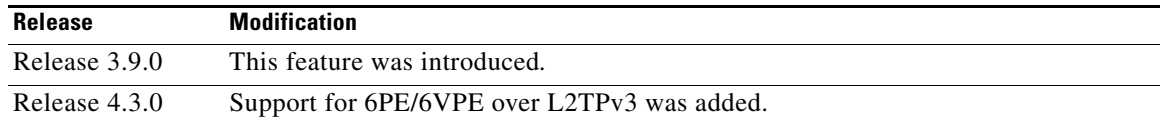

# **Contents**

- **•** [Prerequisites for Configuring MPLS VPNs over IP Tunnels, page 4-39](#page-0-0)
- [Restrictions for Configuring MPLS VPNs over IP Tunnels, page 4-40](#page-1-1)
- **•** [Information About MPLS VPNs over IP Tunnels, page 4-40](#page-1-0)
- **•** [How to Configure MPLS VPNs over IP Tunnels, page 4-44](#page-5-0)
- **•** [Configuration Examples for MPLS VPNs over IP Tunnels, page 4-58](#page-19-0)
- **•** [Additional References, page 4-60](#page-21-0)

# <span id="page-0-0"></span>**Prerequisites for Configuring MPLS VPNs over IP Tunnels**

The following prerequisites are required to implement MPLS VPNs over IP Tunnels:

• To perform these configuration tasks, your Cisco IOS XR software system administrator must assign you to a user group associated with a task group that includes the corresponding command task IDs. All command task IDs are listed in individual command references and in the *Cisco IOS XR Task ID Reference Guide*.

If you need assistance with your task group assignment, contact your system administrator.

- **•** You must be in a user group associated with a task group that includes the proper task IDs for
	- **–** BGP commands
	- **–** MPLS commands (generally)

**–** MPLS Layer 3 VPN commands

# <span id="page-1-1"></span>**Restrictions for Configuring MPLS VPNs over IP Tunnels**

The following restriction applies when you configure MPLS VPNs over IP tunnels:

- **•** MPLS forwarding cannot be enabled on a provider edge (PE) router.
- VPNv6 over L2TPv3 tunnel is currently not supported. Do not configure IPv6 or VPNv6 address family in the BGP configuration mode.

# <span id="page-1-0"></span>**Information About MPLS VPNs over IP Tunnels**

To implement MPLS VPNs over IP Tunnels, you must understand the following concepts:

- **•** [Overview: MPLS VPNs over IP Tunnels, page 4-40](#page-1-2)
- **•** [Advertising Tunnel Type and Tunnel Capabilities Between PE Routers—BGP, page 4-41](#page-2-1)
- **•** [PE Routers and Address Space, page 4-41](#page-2-2)
- **•** [Packet Validation Mechanism, page 4-41](#page-2-3)
- **•** [Quality of Service Using the Modular QoS CLI, page 4-42](#page-3-1)
- **•** [BGP Multipath Load Sharing for MPLS VPNs over IP Tunnels, page 4-42](#page-3-2)
- [Inter-AS over IP Tunnels, page 4-42](#page-3-0)
- [Multiple Tunnel Source Address, page 4-43](#page-4-0)
- **•** [6PE/6VPE over L2TPv3, page 4-43](#page-4-1)

## <span id="page-1-2"></span>**Overview: MPLS VPNs over IP Tunnels**

Traditionally, VPN services are deployed over IP core networks using MPLS, *or* L2TPv3 tunnels using point-to-point links. However, an L2TPv3 multipoint tunnel network allows L3VPN services to be carried through the core without the configuration of MPLS.

L2TPv3 multipoint tunneling supports multiple tunnel endpoints, which creates a full-mesh topology that requires only one tunnel to be configured on each PE router. This permits VPN traffic to be carried from enterprise networks across cooperating service provider core networks to remote sites.

[Figure 4-1](#page-2-0) illustrates the topology used for the configuration steps.

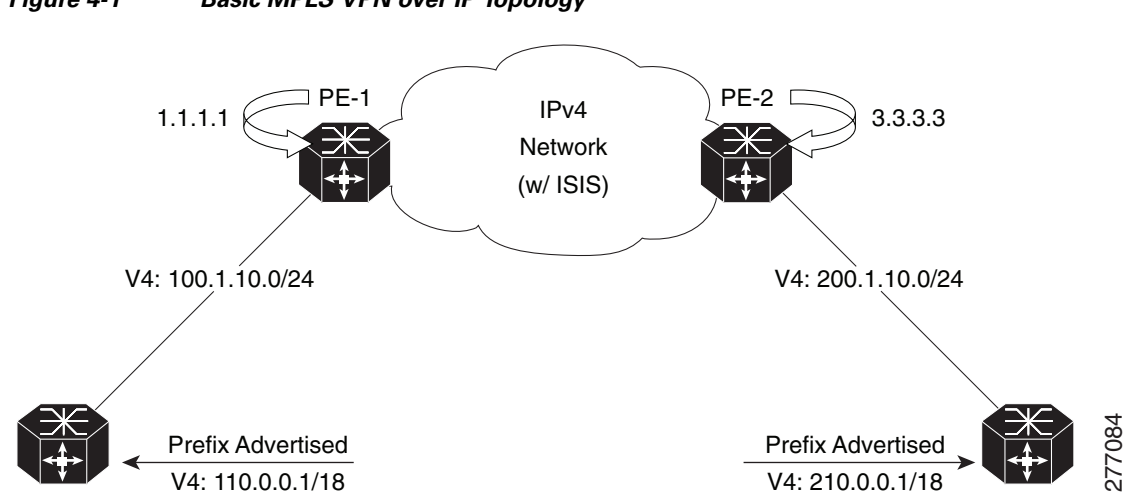

#### <span id="page-2-0"></span>*Figure 4-1 Basic MPLS VPN over IP Topology*

## <span id="page-2-1"></span>**Advertising Tunnel Type and Tunnel Capabilities Between PE Routers—BGP**

Border Gateway Protocol (BGP) is used to advertise the tunnel endpoints and the subaddress family identifier (SAFI) specific attributes (which contains the tunnel type, and tunnel capabilities). This feature introduces the tunnel SAFI and the BGP SAFI-Specific Attribute (SSA) attribute.

These attributes allow BGP to distribute tunnel encapsulation information between PE routers. VPNv4 traffic is routed through these tunnels. The next hop, advertised in BGP VPNv4 updates, determines which tunnel to use for routing tunnel traffic.

#### **SAFI**

The tunnel SAFI defines the tunnel endpoint and carries the endpoint IPv4 address and next hop. It is identified by the SAFI number 64.

### **BGP SSA**

The BGP SSA carries the BGP preference and BGP flags. It also carries the tunnel cookie, tunnel cookie length, and session ID. It is identified by attribute number 19.

### <span id="page-2-2"></span>**PE Routers and Address Space**

One multipoint L2TPv3 tunnel must be configured on each PE router. To create the VPN, you must configure a unique Virtual Routing and Forwarding (VRF) instance. The tunnel that transports the VPN traffic across the core network resides in its own address space.

### <span id="page-2-3"></span>**Packet Validation Mechanism**

The MPLS VPNs over IP Tunnels feature provides a simple mechanism to validate received packets from appropriate peers. The multipoint L2TPv3 tunnel header is automatically configured with a 64-bit cookie and L2TPv3 session ID. This packet validation mechanism protects the VPN from illegitimate

traffic sources. The cookie and session ID are not user-configurable, but they are visible in the packet as it is routed between the two tunnel endpoints. Note that this packet validation mechanism does not protect the VPN from hackers who are able to monitor legitimate traffic between PE routers.

## <span id="page-3-1"></span>**Quality of Service Using the Modular QoS CLI**

To configure the bandwidth on the encapsulation and decapsulation interfaces, use the modular QoS CLI  $(MQC)$ .

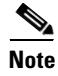

**Note** This task is optional.

Use the MQC to configure the IP precedence or Differentiated Services Code Point (DSCP) value set in the IP carrier header during packet encapsulation. To set these values, enter a standalone **set** command or a **police** command using the keyword **tunnel**. In the input policy on the encapsulation interface, you can set the precedence or DSCP value in the IP payload header by using MQC commands without the keyword **tunnel**.

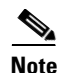

**Note** You must attach a QoS policy to the physical interface—*not* to the tunnel interface.

If Modified Deficit Round Robin (MDRR)/Weighted Random Early Detection (WRED) is configured for the encapsulation interface in the input direction, the final value of the precedence or DSCP field in the IP carrier header is used to determine the precedence class for which the MDRR/WRED policy is applied. On the decapsulation interface in the input direction, you can configure a QoS policy based on the precedence or DSCP value in the IP carrier header of the received packet. In this case, an MQC policy with a class to match on precedence or DSCP value will match the precedence or DSCP value in the received IP carrier header. Similarly, the precedence class for which the MDRR/WRED policy is applied on the decapsulation input direction is also determined by precedence or DSCP value in the IP carrier header.

### <span id="page-3-2"></span>**BGP Multipath Load Sharing for MPLS VPNs over IP Tunnels**

BGP Multipath Load Sharing for EBGP and IBGP lets you configure multipath load balancing with both external BGP and internal BGP paths in BGP networks that are configured to use MPLS VPNs. (When faced with multiple routes to the same destination, BGP chooses the best route for routing traffic toward the destination so that no individual router is overburdened.)

BGP Multipath Load Sharing is useful for multihomed autonomous systems and PE routers that import both EBGP and IBGP paths from multihomed and stub networks.

### <span id="page-3-0"></span>**Inter-AS over IP Tunnels**

The L3VPN Inter-AS feature provides a method of interconnecting VPNs between different VPN service providers. Inter-AS supports connecting different VPN service providers to provide native IP L3VPN services. For more information about Inter-AS, see [Implementing MPLS VPNs over IP Tunnels.](#page-0-1)

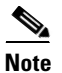

**Note** The Cisco CRS-1 router supports only the Inter-AS option A.

 $\mathbf I$ 

### <span id="page-4-0"></span>**Multiple Tunnel Source Address**

Currently, L2TPv3 tunnel encapsulation transports the VPN traffic across the IP core network between PEs with a /32 loopback addresses of PEs, and ingress PE uses a single /32 loopback address as the source IP address of tunnel encapsulation. This results in an imbalance on the load. In order to achieve load balance in the core, the ingress PE sends the VPN traffic with the source IP address of a L2TPv3 tunnel header taken from the pool for a /28 IP address instead of a single /32 address. This is called the Multiple Tunnel Source Address.

To support the /28 IP address, a keyword **source-pool** is used as an optional configuration command for the tunnel template. This keyword is located in the source address configuration. The source address is published to remote PEs through the BGP's tunnel SAFI messages.

Once the optional source-pool address is configured, it is sent to the forwarding information base (FIB). FIB uses a load balancing algorithm to get one address from the pool, and uses that address to call the tunnel infra DLL API to construct the tunnel encapsulation string.

The Multiple Tunnel Source Address infrastructure uses two primary models:

- [Tunnel MA, page 4-43](#page-4-2)
- **•** [Tunnel EA, page 4-43](#page-4-3)

#### <span id="page-4-2"></span>**Tunnel MA**

The Tunnel MA tunnel is used for the tunnel-template configuration and communicating with the BGP. It supports the /28 IP address by performing these basic tasks:

- **•** Verifies and applies the /28 address pool configuration
- **•** Extends the tunnel information to include the new address pool
- **•** Sends the address pool information to Tunnel EA through the data path control (DPC)

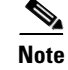

Note Sending the address pool information to BGP is not mandatory.

### <span id="page-4-3"></span>**Tunnel EA**

Tunnel EA sends the address pool information to FIBand also supports the /28 IP address by performing these basic tasks:

- **•** Processes the address pool information in the DPC from tunnel MA
- **•** Saves the address pool information in the tunnel IDB in EA
- **•** Sends the source address pool information to FIB

### <span id="page-4-1"></span>**6PE/6VPE over L2TPv3**

The 6PE/6VPE over L2TPv3 feature supports native IPv6 (6PE) and IPv6 VPN services (6VPE) (described in RFC 2547) over L2TPv3 tunnels across an IPv4 core network. The 6PE/6VPE over L2TPv3 feature is supported for label, IPv6 VPN (6VPE) and 6PE traffic.

When an IP VPN service is deployed, VPN traffic is typically transported across the core network between service provider edge routers (PEs) using MPLS label switched paths (LSPs). Native IP Layer 3 VPNs (based on generalized RFC 2547) eliminate the need for MPLS between the participating core routers by implementing L2TPv3 tunnel encapsulation over IP. Such tunnels may be used to transport VPN traffic between participating edge routers.

The 6VPE over L2TPv3 feature uses IPv6 VRFs, and the multi-protocol BGP advertises VPNv6 service advertisement framework (SAF) or advertisement framework (AF) between PE routers. The customer edge IPv6 VPN packets are transported across the provider's IP backbone. Additionally, the customer edge IPv6 VPN packets employ the same encapsulation (L2TPv3 + IPv4 delivery header) as is currently supported in L2TPv3 for IPv4 VPN services.

[Figure 4-2](#page-5-1) depicts the key elements that are used to extend multi-protocol BGP to distribute VPNv6 prefixes along with the appropriate next hop (IPv4 address) and tunnel attributes. The data encapsulations remain the same except that the payload is now an IPv6 packet.

For more information on configuring L2TPv3, see the Implementing Layer 2 Tunnel Protocol Version 3 module.

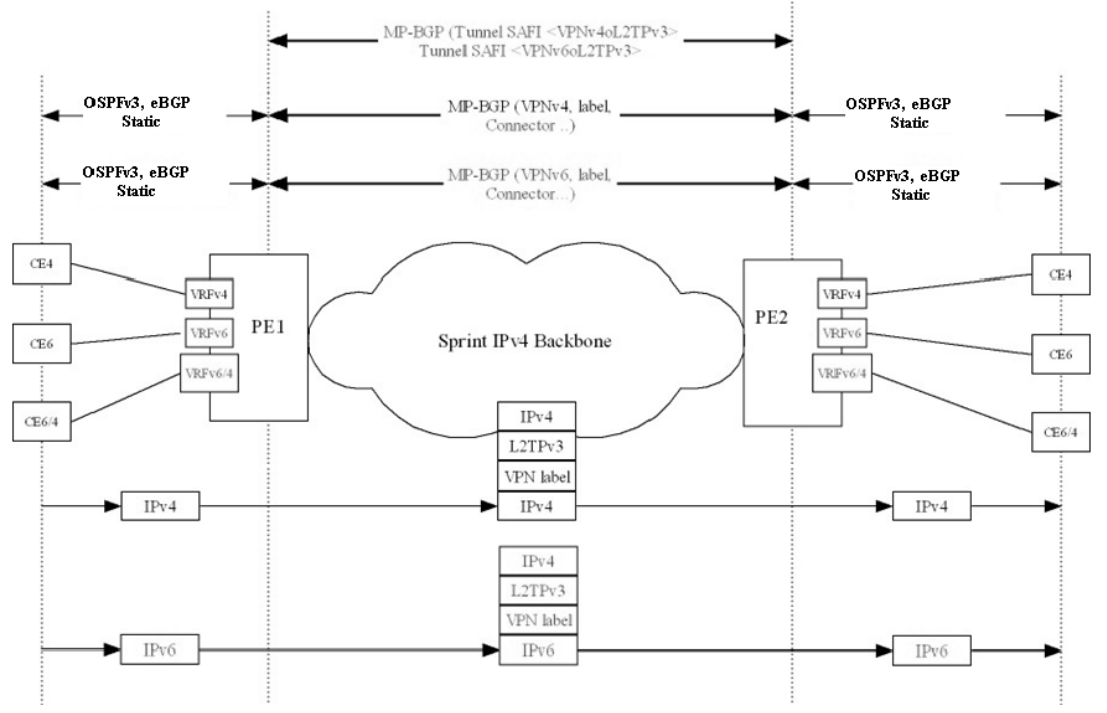

#### <span id="page-5-1"></span>*Figure 4-2 IPv4/6VPE over L2TPv3*

334495

# <span id="page-5-0"></span>**How to Configure MPLS VPNs over IP Tunnels**

The following procedures are required to configure MPLS VPN over IP:

- **•** [Configuring the Global VRF Definition, page 4-45](#page-6-0) (required)
- [Configuring a Route-Policy Definition, page 4-47](#page-8-0) (required)
- **•** [Configuring a Static Route, page 4-48](#page-9-0) (required)
- **•** [Configuring an IPv4 Loopback Interface, page 4-49](#page-10-0) (required)
- **•** [Configuring a CFI VRF Interface, page 4-51](#page-12-0) (required)
- **•** [Configuring the Core Network, page 4-52](#page-13-1) (required)
- **•** [Configuring Inter-AS over IP Tunnels, page 4-52](#page-13-0)
- **•** [Verifying MPLS VPN over IP, page 4-56](#page-17-0) (optional)
- **•** [Configuring Source Pool Address for MPLS VPNs over IP Tunnels, page 4-56](#page-17-1) (optional)

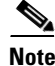

**Note** All procedures occur on the local PE (PE1). Corresponding procedures must be configured on the remote PE (PE2).

## <span id="page-6-0"></span>**Configuring the Global VRF Definition**

Perform this task to configure the global VRF definition.

### **SUMMARY STEPS**

- **1. configure**
- **2. vrf** *vrf-name*
- **3. address-family ipv4 unicast**
- **4. import route-target** [*0-65535*.*0-65535*:*0-65535* | *as-number:nn* | *ip-address:nn*]
- **5. export route-target** [*0-65535*.*0-65535*:*0-65535* | *as-number:nn* | *ip-address:nn*]
- **6. exit**
- **7. address-family ipv4 unicast**
- **8. import route-target** [*0-65535*.*0-65535*:*0-65535* | *as-number:nn* | *ip-address:nn*]
- **9. export route-target** [*0-65535*.*0-65535*:*0-65535* | *as-number:nn* | *ip-address:nn*]
- **10. end** or
	- **commit**

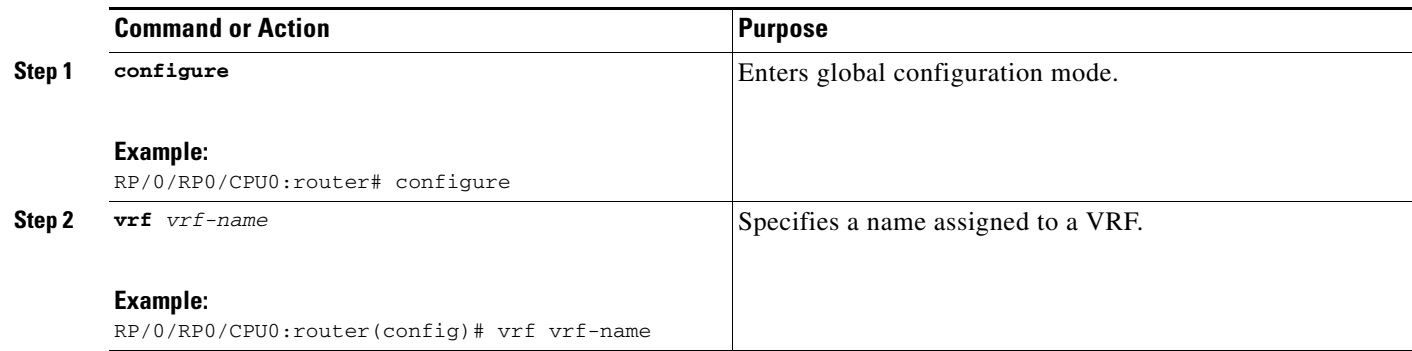

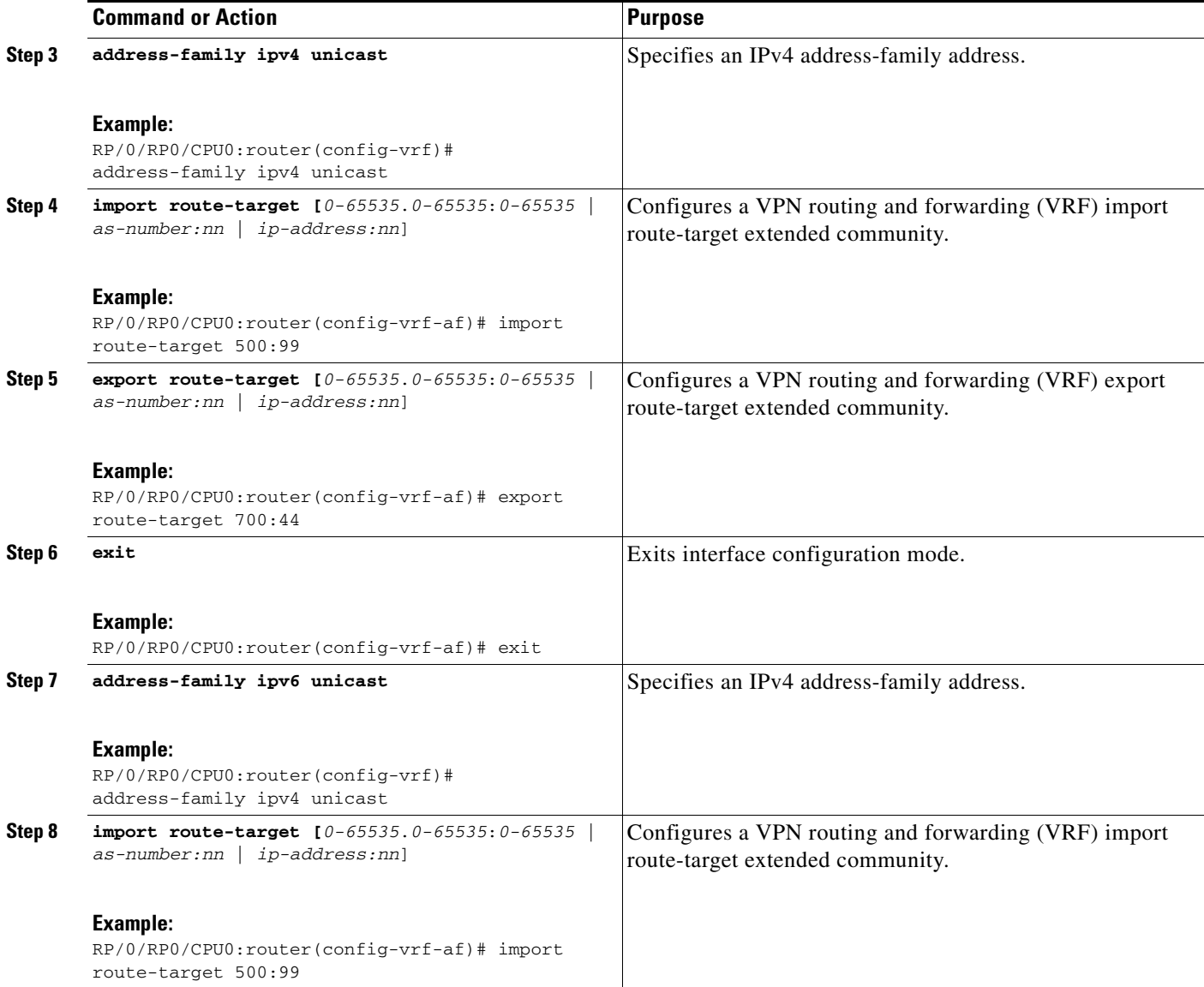

П

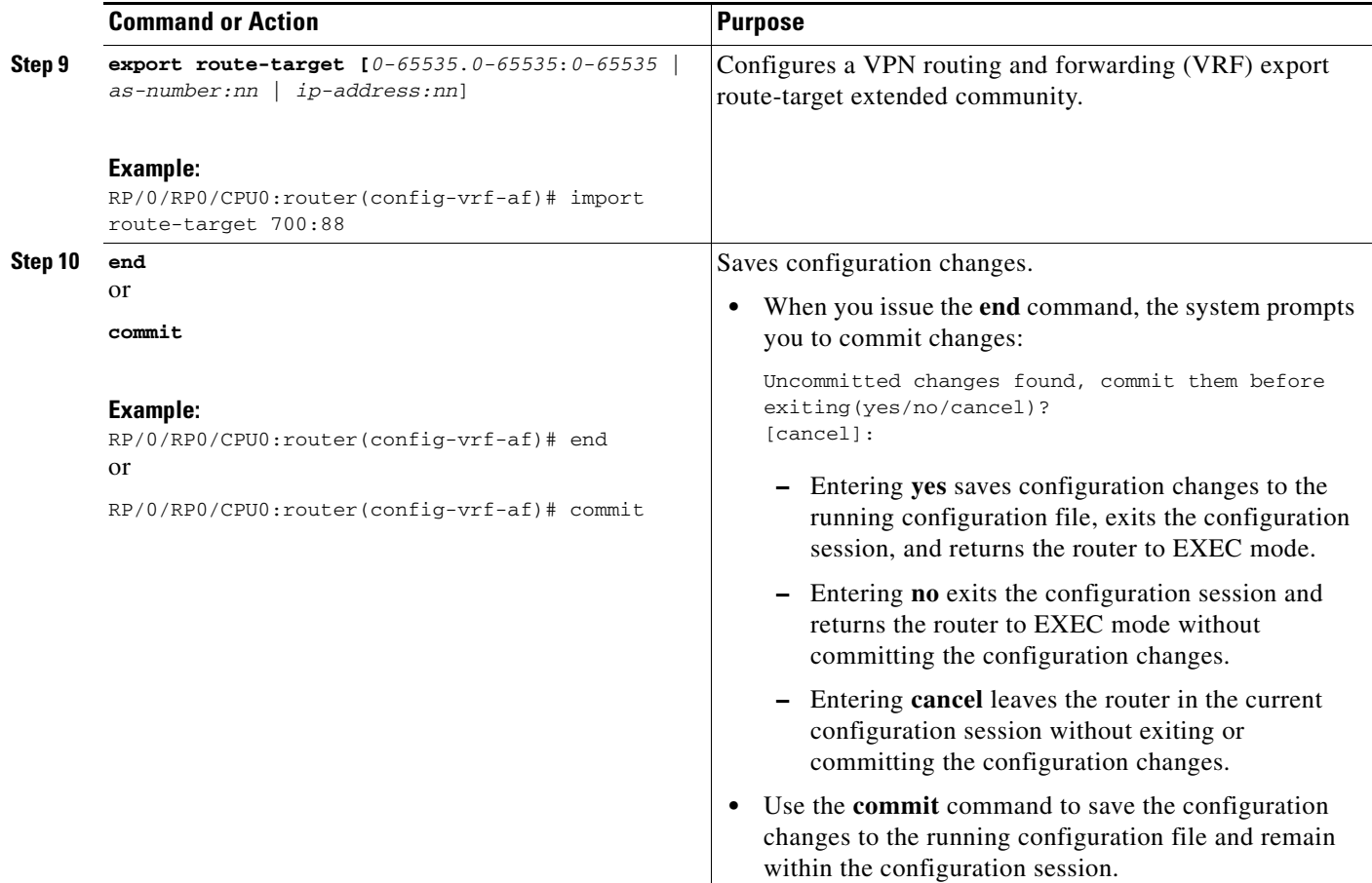

## <span id="page-8-0"></span>**Configuring a Route-Policy Definition**

Perform this task to configure a route-policy definition for CE-PE EBGP.

### **SUMMARY STEPS**

- **1. configure**
- **2. route-policy** *name* **pass**
- **3.** e**nd policy**

**The Second** 

### **DETAILED STEPS**

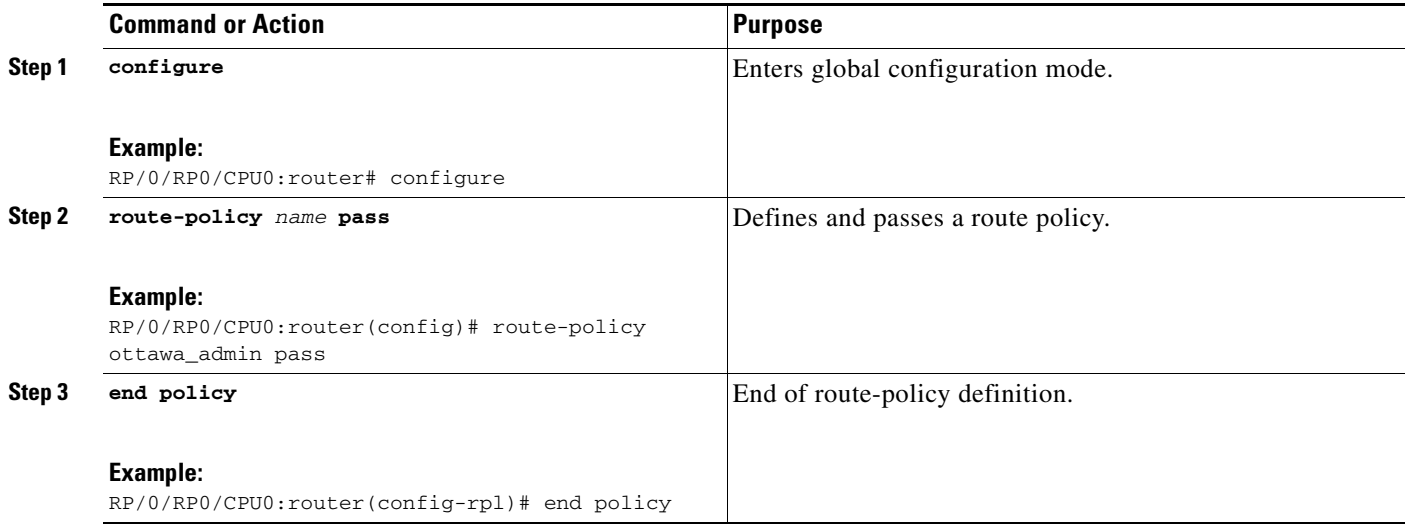

# <span id="page-9-0"></span>**Configuring a Static Route**

Perform this task to add more than 4K static routes (Global/VRF).

### **SUMMARY STEPS**

- **1. configure**
- **2. router static**
- **3. maximum path ipv4** *1-140000*
- **4. end** or **commit**

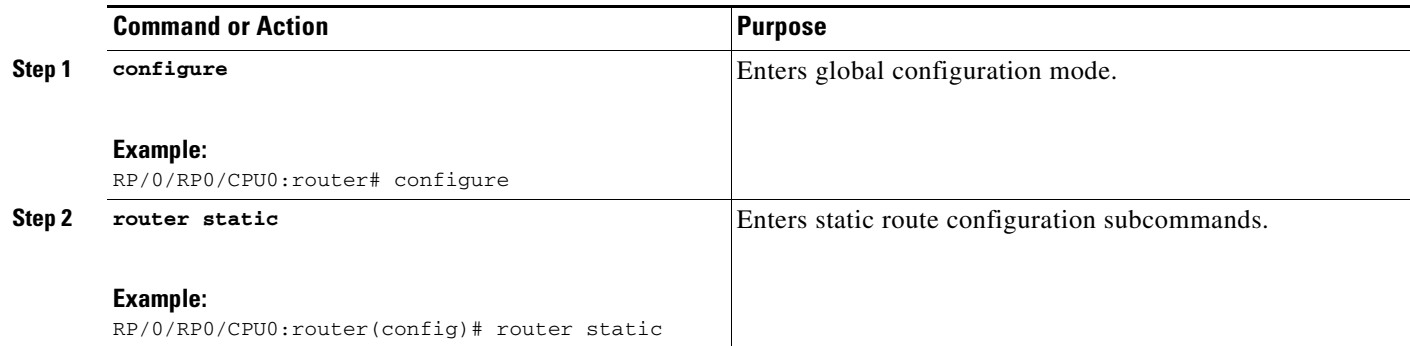

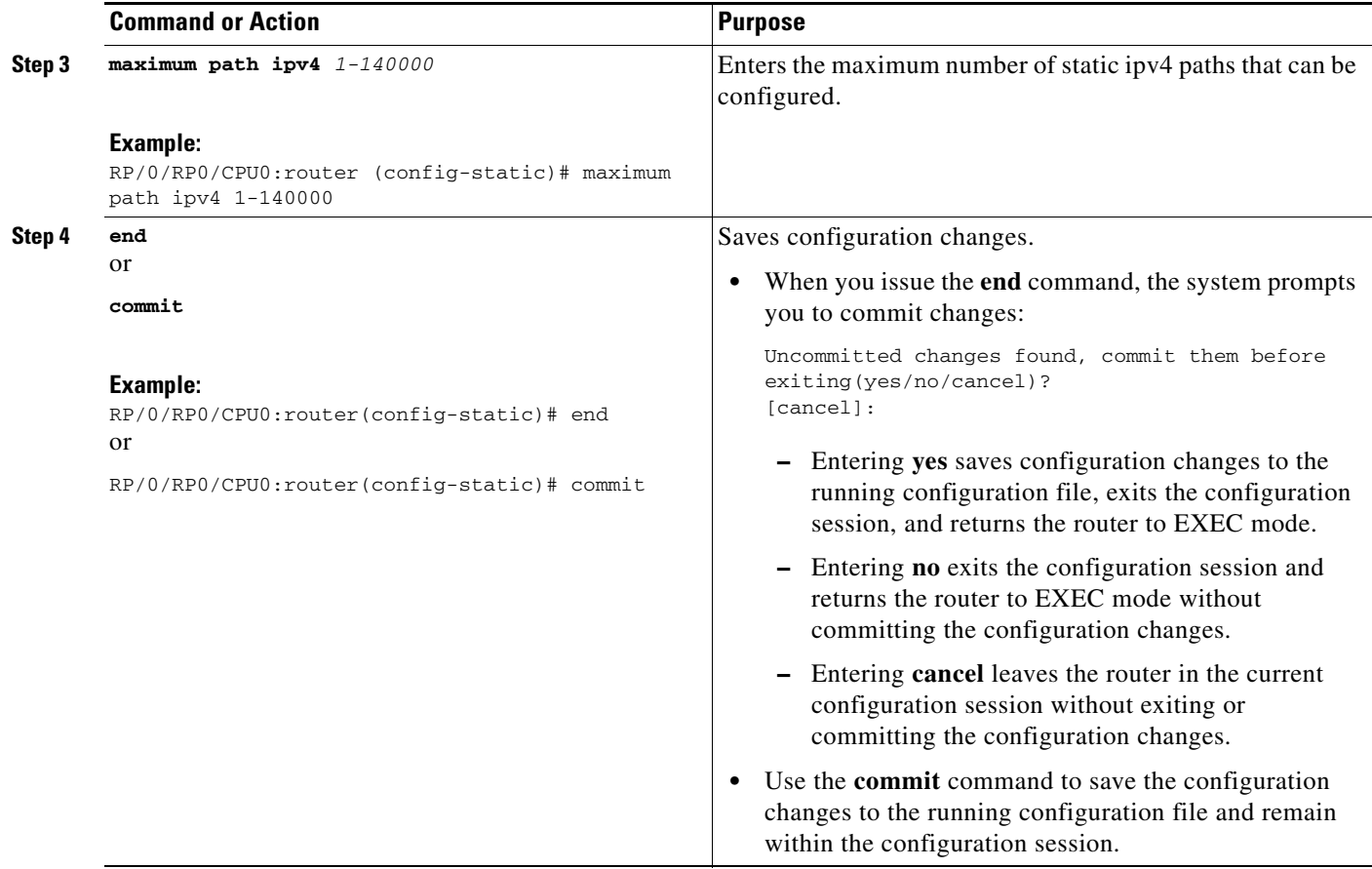

## <span id="page-10-0"></span>**Configuring an IPv4 Loopback Interface**

The following task describes how to configure an IPv4 Loopback interface.

### **SUMMARY STEPS**

- **1. configure**
- **2. interface** *type interface-path-id*
- **3. ipv4 address** *ipv4-address*
- **4. end** or **commit**

### **DETAILED STEPS**

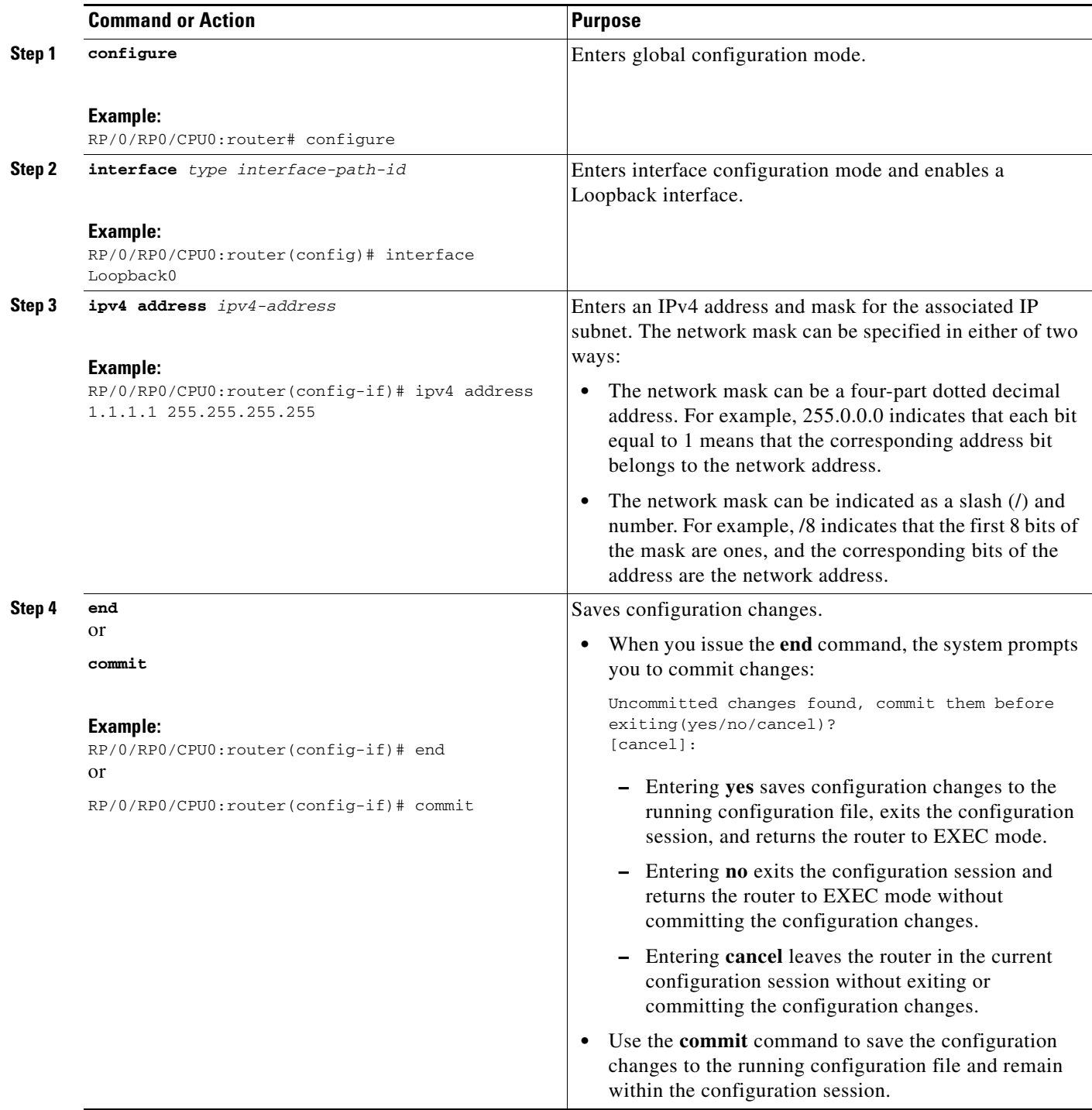

П

## <span id="page-12-0"></span>**Configuring a CFI VRF Interface**

Perform this task to associate a VPN routing and forwarding (VRF) instance with an interface or a subinterface on the PE routers.

### **SUMMARY STEPS**

- **1. configure**
- **2. interface** *type interface-path-id*
- **3. vrf** *vrf-name*
- **4. ipv4 address** *ipv4-address*
- **5. dot1q native vlan** *vlan-id*
- **6. end**
	- or

**commit**

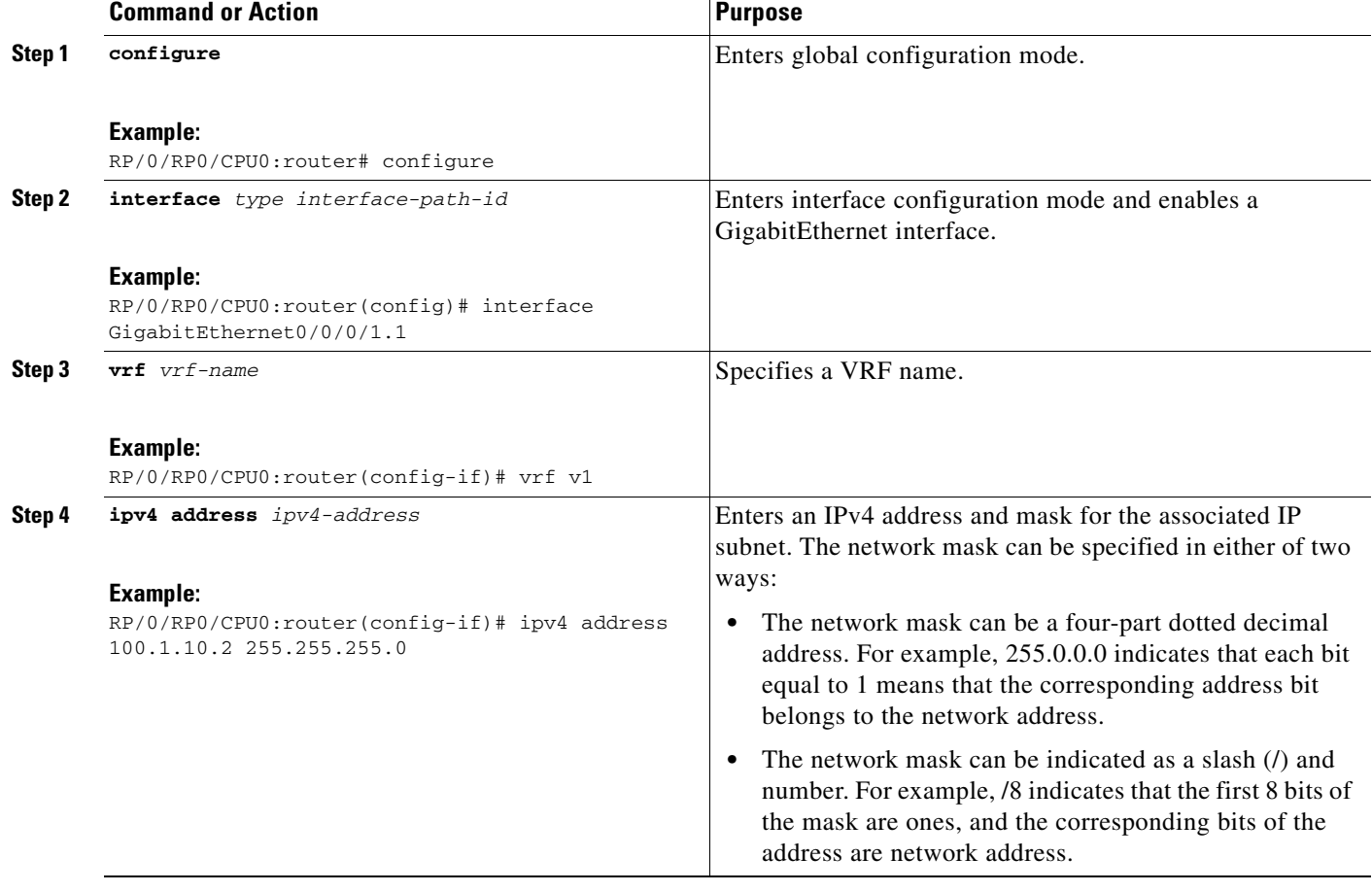

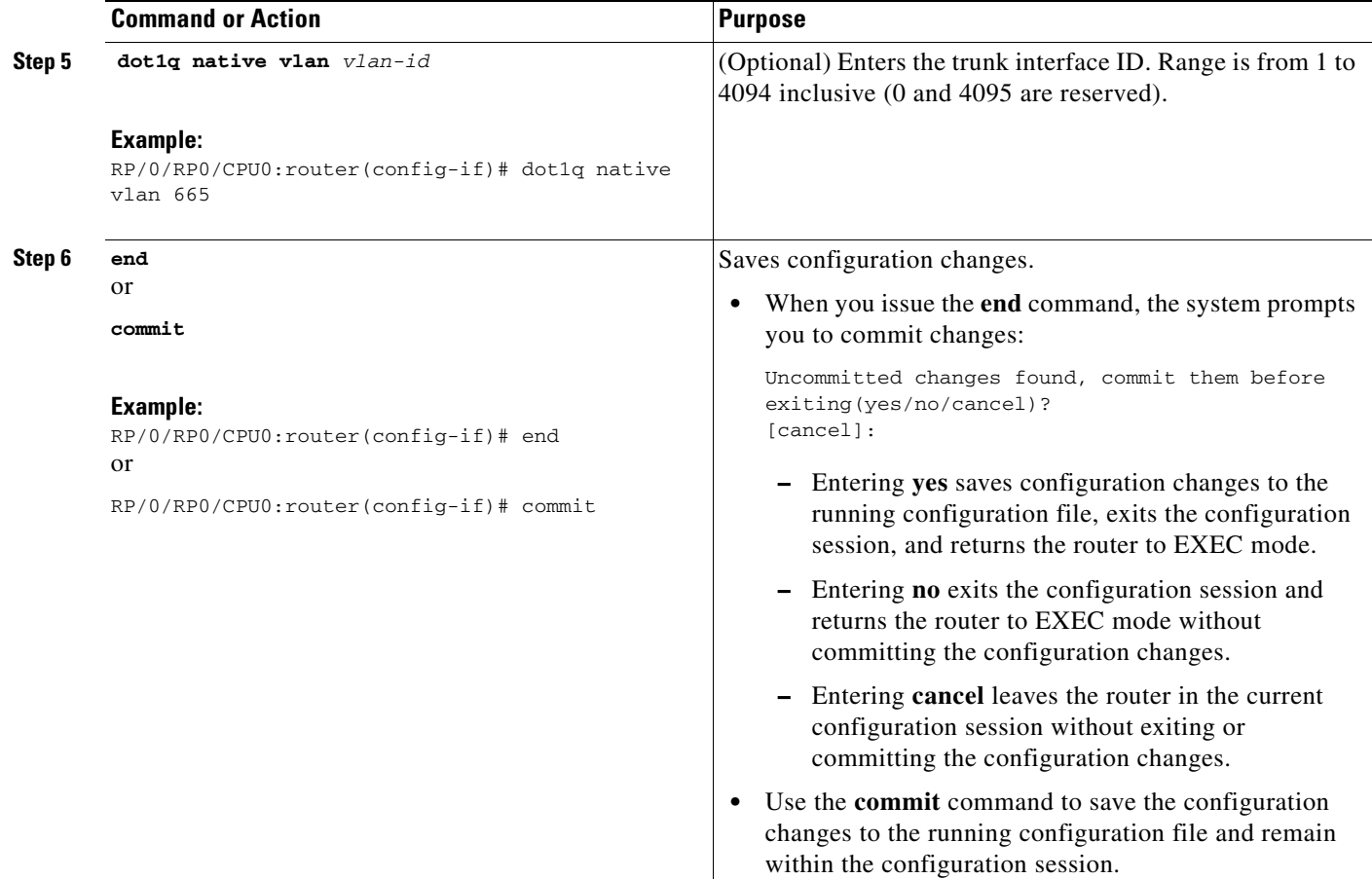

### <span id="page-13-1"></span>**Configuring the Core Network**

To configure the core network, refer to the procedures documented in *Implementing MPLS Layer 3 VPNs on Cisco IOS XR Software.*

The tasks are presented as follows:

- **•** Assessing the needs of MPLS VPN customers
- **•** Configuring routing protocols in the core
- **•** Configuring MPLS in the core
- **•** Enabling FIB in the core
- **•** Configuring BGP on the PE routers and route reflectors

## <span id="page-13-0"></span>**Configuring Inter-AS over IP Tunnels**

These tasks describe how to configure Inter-AS over IP tunnels:

- [Configuring the ASBRs to Exchange VPN-IPv4 Addresses for IP Tunnels, page 4-53](#page-14-0) (required)
- **•** [Configuring the Backbone Carrier Core for IP Tunnels, page 4-55](#page-16-0)

### <span id="page-14-0"></span>**Configuring the ASBRs to Exchange VPN-IPv4 Addresses for IP Tunnels**

Perform this task to configure an external Border Gateway Protocol (eBGP) autonomous system boundary router (ASBR) to exchange VPN-IPv4 routes with another autonomous system for IP tunnels

### **SUMMARY STEPS**

- **1. configure**
- **2. router bgp** *autonomous-system-number*
- **3. address-family** {**ipv4 tunnel**}
- **4. address-family** {**vpnv4 unicast**}
- **5. neighbor** *ip-address*
- **6. remote-as** *autonomous-system-number*
- **7. address-family** {**vpnv4 unicast**}
- **8. route-policy** *route-policy-name* {**in**}
- **9. route-policy** *route-policy-name* {**out**}
- **10. neighbor** *ip-address*
- **11. remote-as** *autonomous-system-number*
- **12. update-source** *type interface-path-id*
- **13. address-family** {i**pv4 tunnel**}
- **14. address-family** {**vpnv4 unicast**}
- **15. end**
	- or
		- **commit**

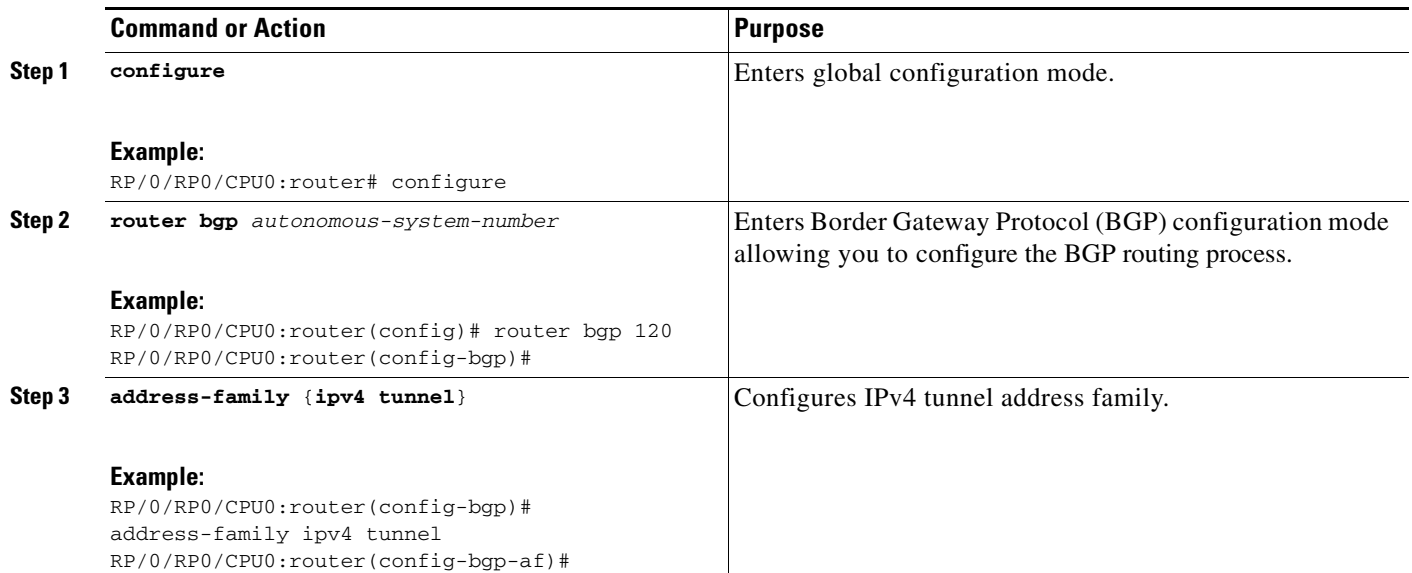

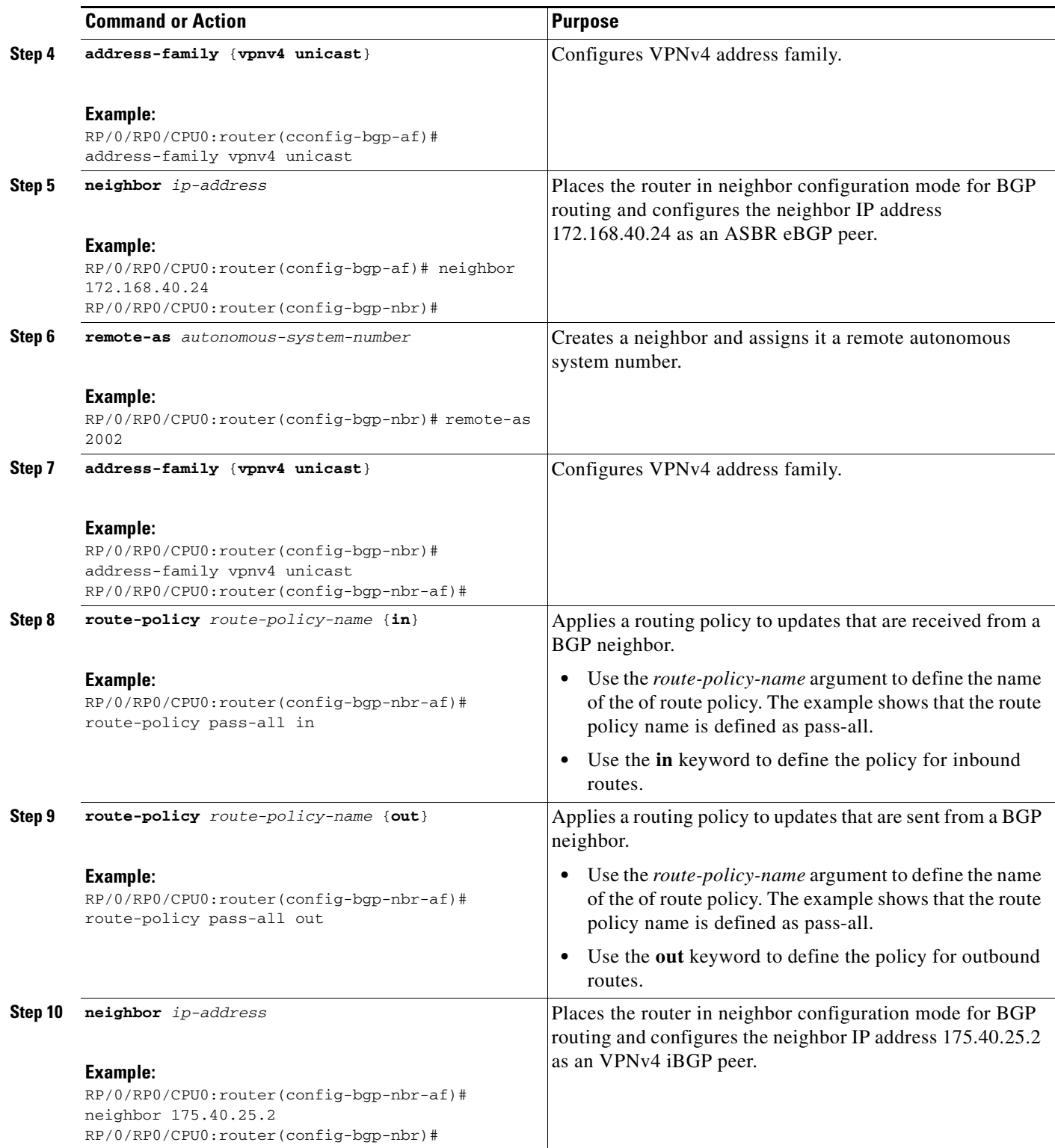

П

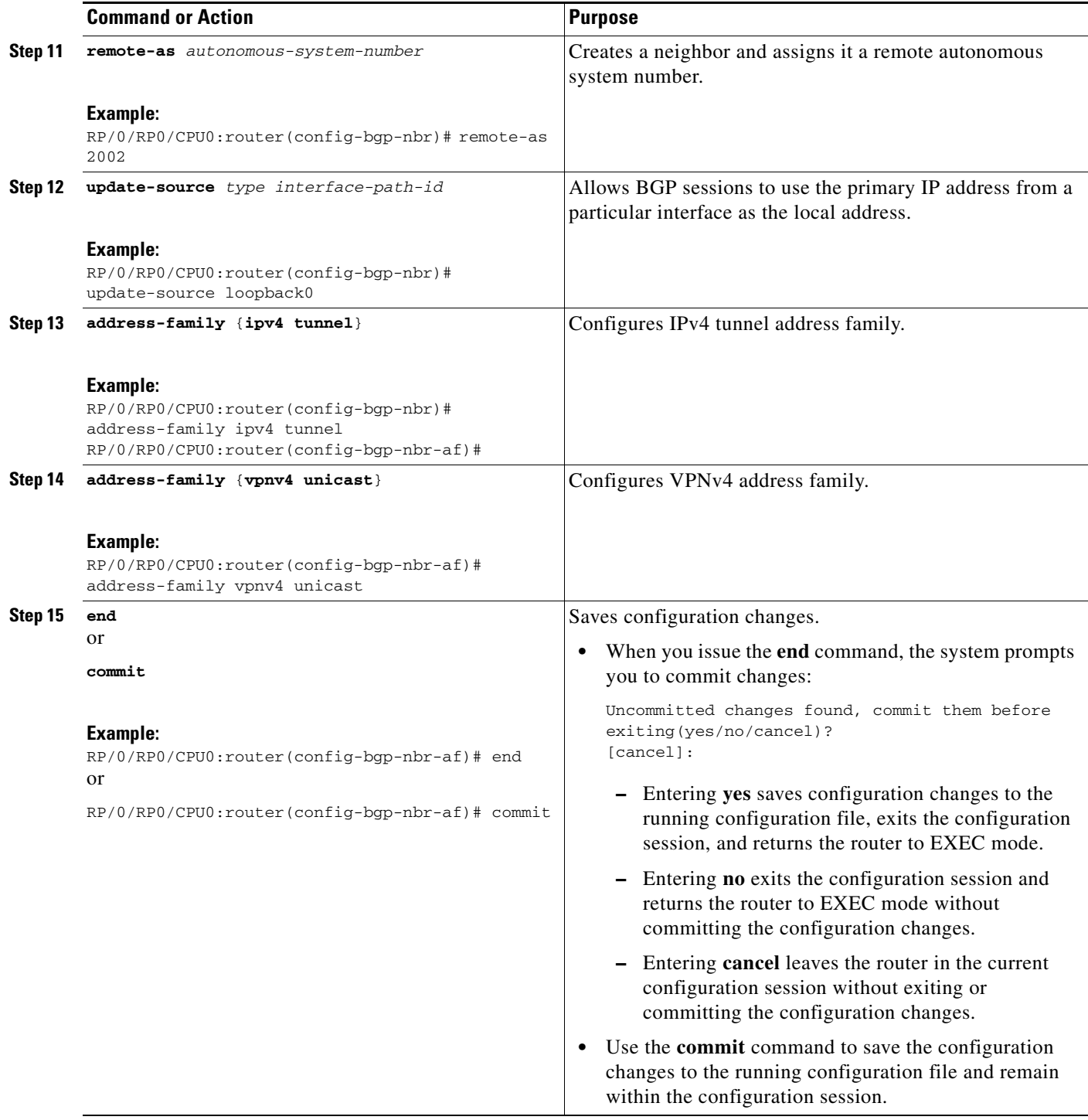

### <span id="page-16-0"></span>**Configuring the Backbone Carrier Core for IP Tunnels**

Configuring the backbone carrier core requires setting up connectivity and routing functions. To do so, you must complete the following high-level tasks:

- **•** Verify IP connectivity.
- **•** Configure IP tunnels in the core.
- **•** Configure VRFs.
- **•** Configure multiprotocol BGP for VPN connectivity in the backbone carrier.

## <span id="page-17-0"></span>**Verifying MPLS VPN over IP**

To verify the configuration of end-end (PE-PE) MPLS VPN over IP provisioning, use the following **show** commands:

- **• show cef recursive-nexthop**
- **• show bgp ipv4 tunnel**
- **• show bgp vpnv4 unicast summary**
- **• show bgp vrf v1 ipv4 unicast summary**
- **• show bgp vrf v1 ipv4 unicast** *prefix*
- **• show cef vrf v1 ipv4** *prefix*
- **• show rib ipv4 unicast opaques safi-tunnel bgp**
- **• show tunnel-template** *tunnel-name*

### <span id="page-17-1"></span>**Configuring Source Pool Address for MPLS VPNs over IP Tunnels**

Perform this task to configure the Multiple Tunnel Source Address.

#### **SUMMARY STEPS**

- **1. configure**
- **2. tunnel-template** *name*
- **3. mtu** *MTU value*
- **4. ttl** *[ttl- value]*
- **5. tos** *[tos- value]*
- **6. source loopback** *type interface-path-id*
- **7. source-pool** *A.B.C.D/prefix*
- **8. encapsulation l2tp**
- **9. end** or **commit**

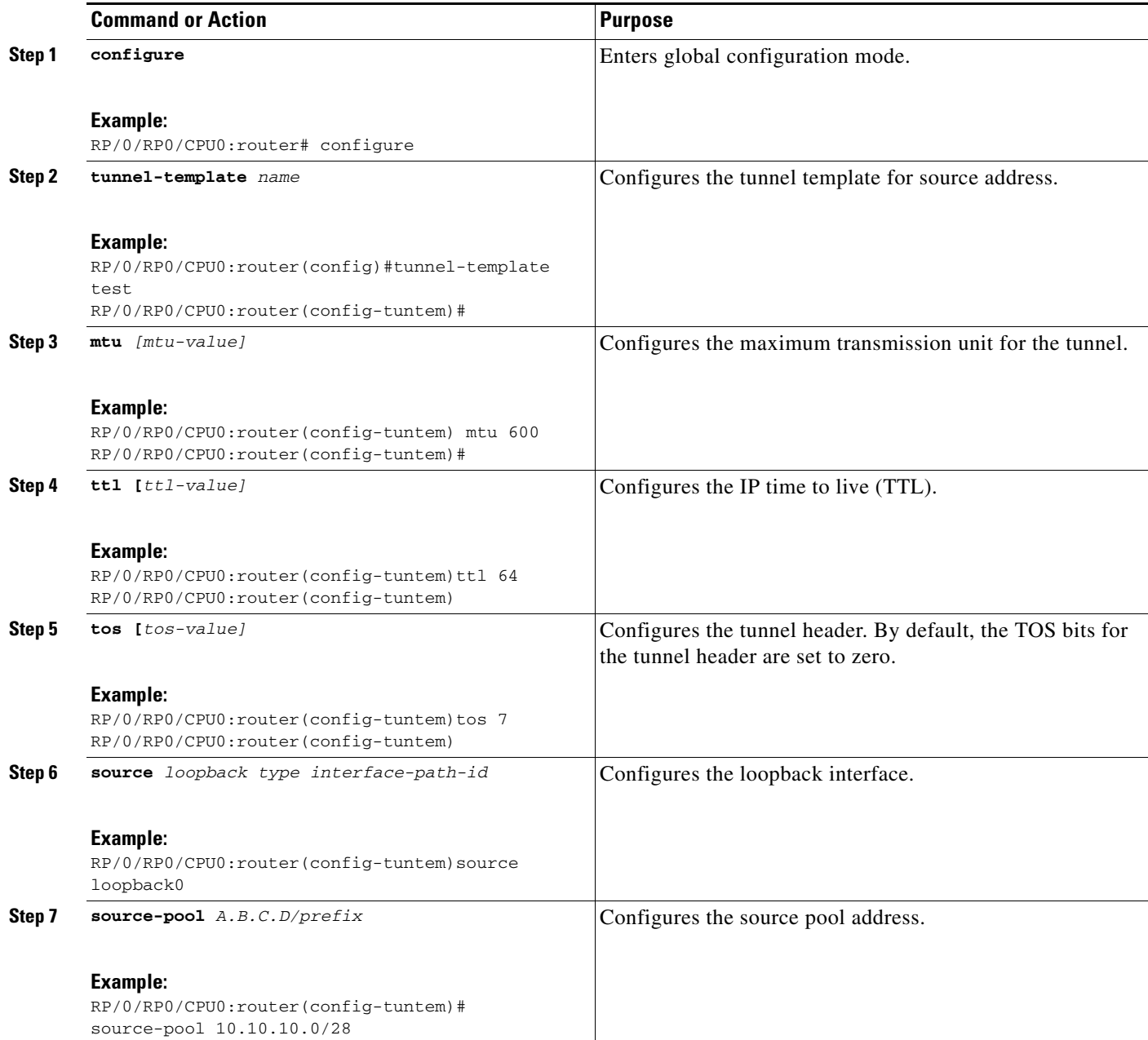

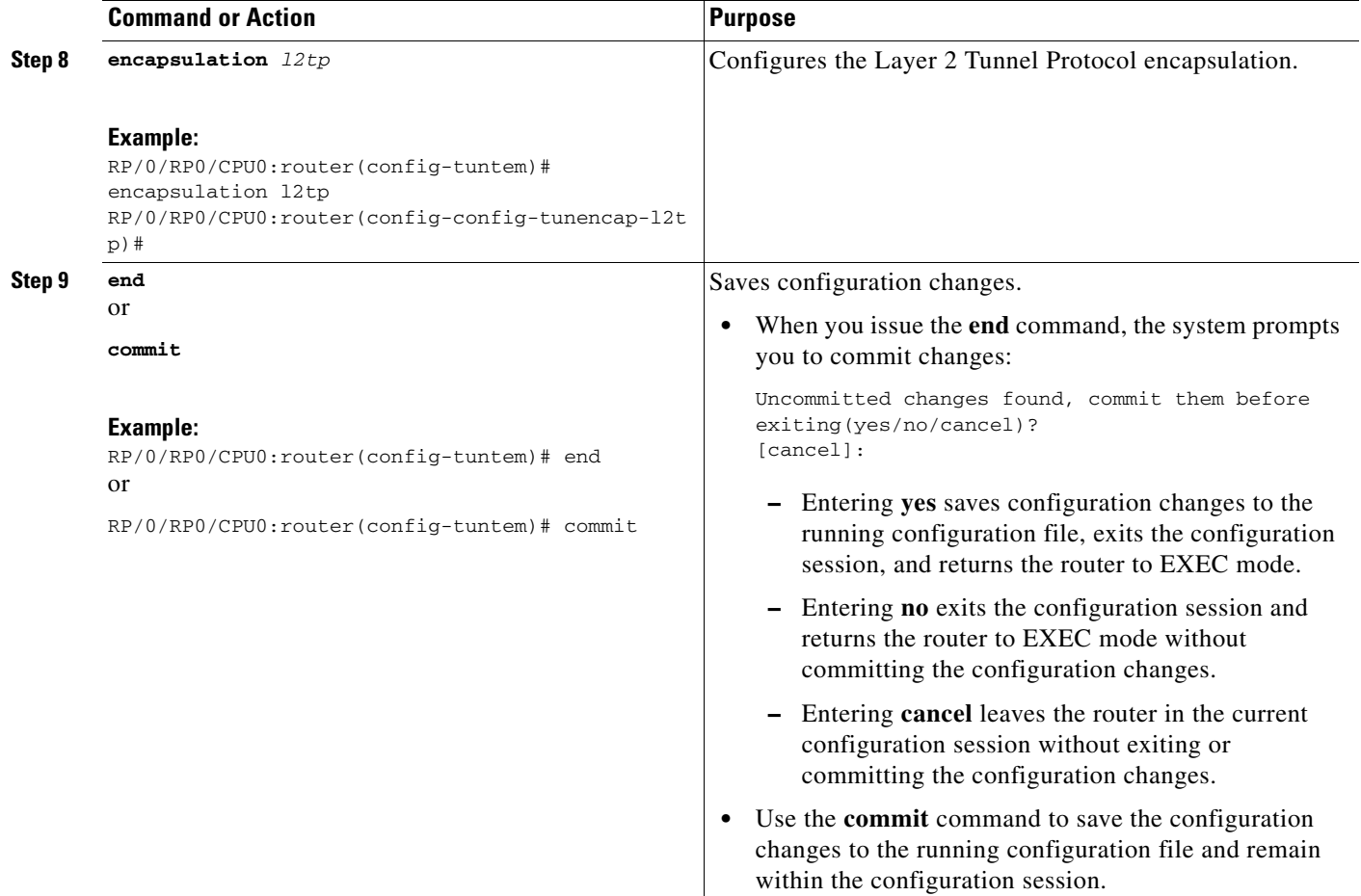

# <span id="page-19-0"></span>**Configuration Examples for MPLS VPNs over IP Tunnels**

This section provides the following examples:

- **•** [Configuring an L2TPv3 Tunnel: Example, page 4-59](#page-20-0)
- **•** [Configuring the Global VRF Definition: Example, page 4-59](#page-20-1)
- **•** [Configuring a Route-Policy Definition: Example, page 4-59](#page-20-2)
- **•** [Configuring a Static Route: Example, page 4-59](#page-20-3)
- **•** [Configuring an IPv4 Loopback Interface: Example, page 4-59](#page-20-4)
- **•** [Configuring a CFI VRF Interface: Example, page 4-60](#page-21-1)
- **•** [Configuring Source Pool Address for MPLS VPNs over IP Tunnels: Example, page 4-60](#page-21-2)

## <span id="page-20-0"></span>**Configuring an L2TPv3 Tunnel: Example**

The following example shows how to configure an L2TPv3 tunnel:

```
tunnel-template t1
 encapsulation l2tp
 !
 source Loopback0
!
```
## <span id="page-20-1"></span>**Configuring the Global VRF Definition: Example**

The following example shows how to configure an L2TPv3 tunnel:

```
vrf v1
  address-family ipv4 unicast
  import route-target
   1:1
   !
  export route-target
   1:1
   !
```
## <span id="page-20-2"></span>**Configuring a Route-Policy Definition: Example**

The following example shows how to configure a route-policy definition:

```
configure
 route-policy pass-all
   pass
end-policy
!
```
## <span id="page-20-3"></span>**Configuring a Static Route: Example**

The following example shows how to configure a static route:

```
configure
 router static
  maximum path ipv4 <1-140000>
end-policy
!
```
### <span id="page-20-4"></span>**Configuring an IPv4 Loopback Interface: Example**

The following example shows how to configure an IPv4 Loopback Interface:

```
configure 
interface Loopback0
 ipv4 address 1.1.1.1 255.255.255.255
!
```
## <span id="page-21-1"></span>**Configuring a CFI VRF Interface: Example**

The following example shows how to configure an L2TPv3 tunnel:

```
configure
 interface GigabitEthernet0/0/0/1.1
 vrf v1
  ipv4 address 100.1.10.2 255.255.255.0
   encapsulation dot1q 101
!
```
### <span id="page-21-2"></span>**Configuring Source Pool Address for MPLS VPNs over IP Tunnels: Example**

```
configure
tunnel-template test
 mtu 1500
 ttl 64
ttl 7
source Loopback0 
  source-pool 10.10.10.0/28
  encapsulation l2tp
  !
```
# <span id="page-21-0"></span>**Additional References**

For additional information related to this feature, refer to the following references:

## **Related Documents**

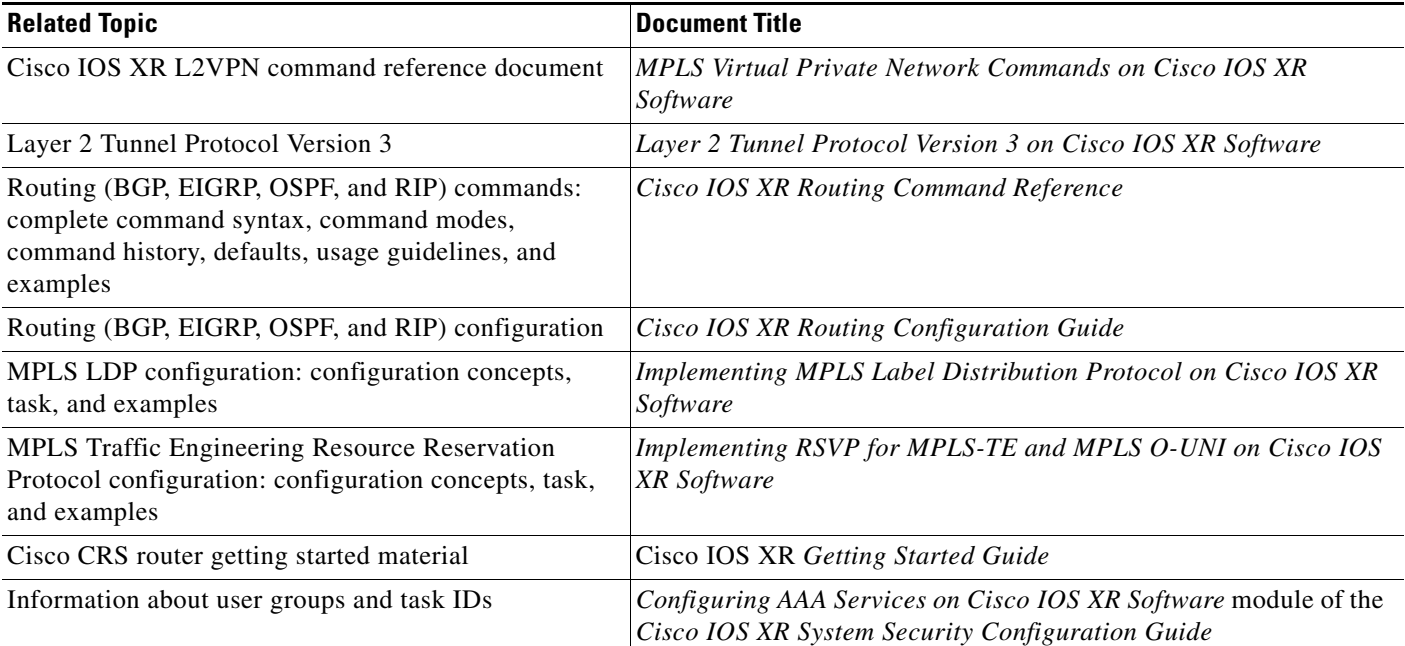

# **Standards**

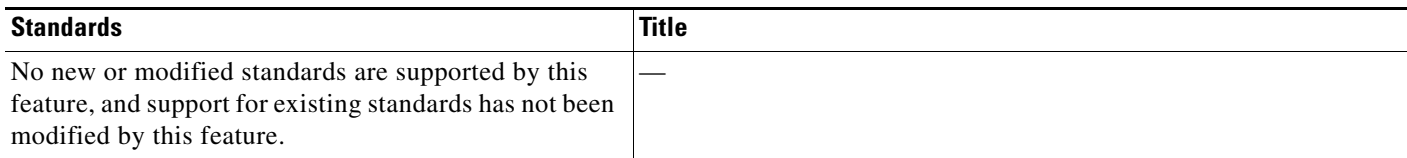

## **MIBs**

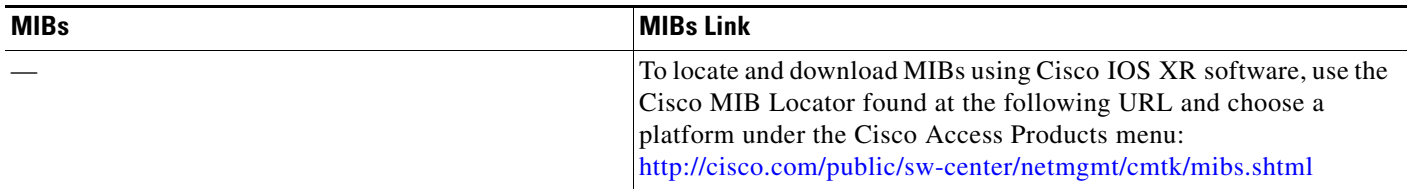

## **RFCs**

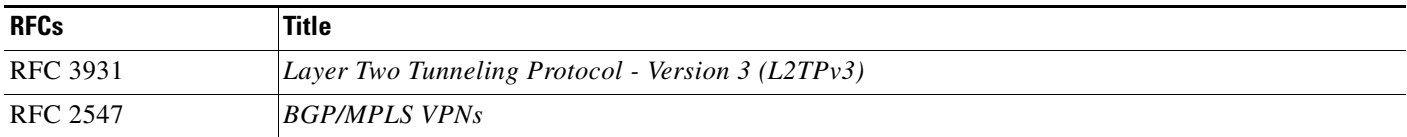

# **Technical Assistance**

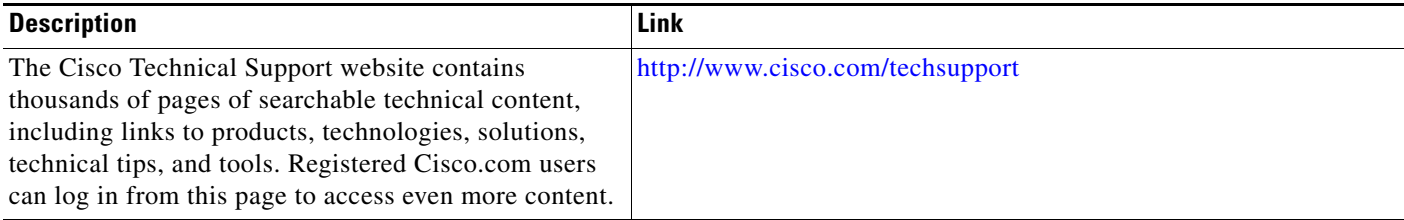

П